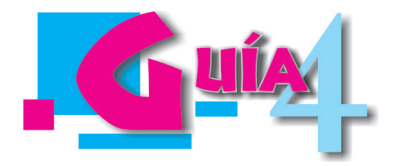

## **EL OPERADOR SIGMA Y LA INTEGRAL DEFINIDA**

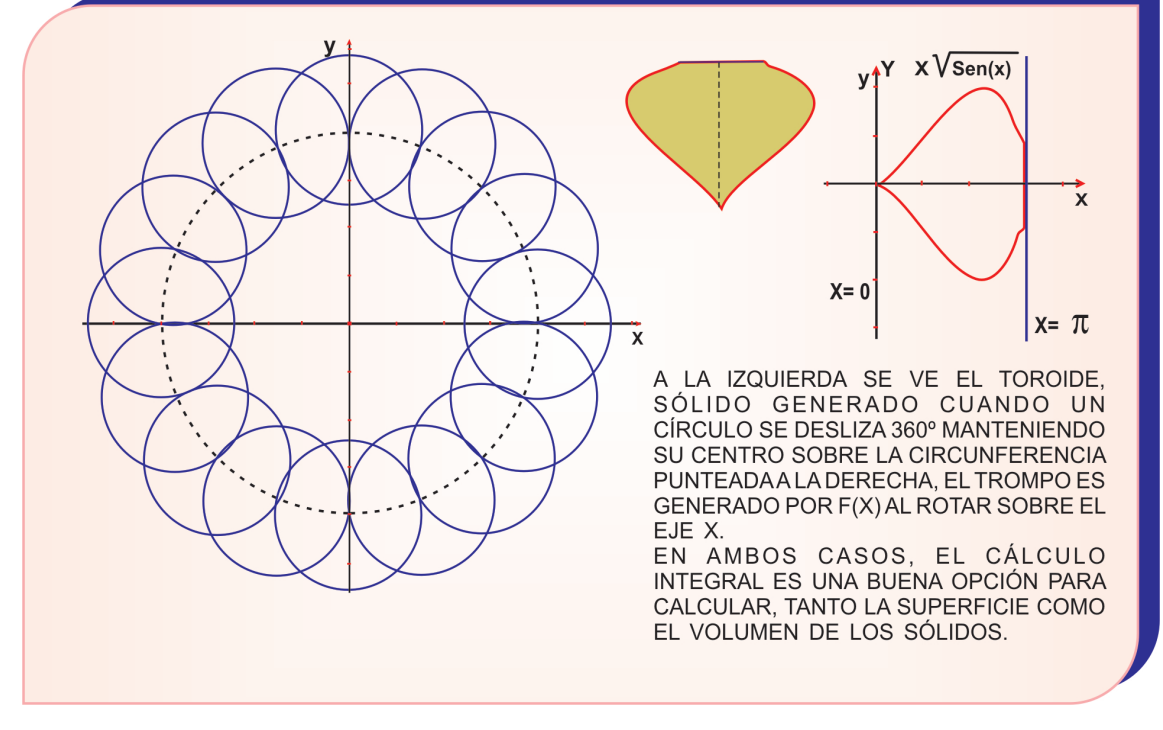

### **INDICADORES DE LOGRO**

- Identifica y usa correctamente el operador ∑
- Desarrolla la serie de términos que resultan del operador sigma y halla la sumatoria mediante la fórmula que se indica
- Calcula el área bajo una curva usando la sumatoria de las áreas rectangulares iguales
- Define y calcula la integral DEFINIDA de una función y la utiliza para calcular áreas de algunas superficies cuyas fronteras se dan
- Incorpora a sus actividades las herramientas informáticas (MANEJO TECNOLÓGICO)
- Interpreta y aplica las instrucciones y maneja efectivamente los principales instrumentos y ayudas que ofrecen las tecnologías aplicables a su entorno
- Realiza manejo preventivo y reparación básica de las herramientas usadas en sus procesos
- Utiliza las herramientas en forma adecuada, procurando su seguridad personal

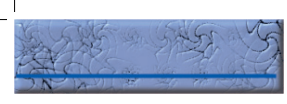

#### Con un compañero leemos y comentamos el contenido siguiente:

Debido a la enorme importancia que en el mundo de hoy tiene el conocimiento de herramientas tecnológicas que nos permitan ser más eficientes en nuestro quehacer, en esta guía volveremos sobre la **C.L.G. MANEJO TECNOLÓGICO** que se define como **"la capacidad para identificar, seleccionar y utilizar en forma apropiada los instrumentos y programas necesarios que nos permitan ser más eficientes en nuestro desempeño, tanto en nuestro quehacer escolar actual como en nuestra vida laboral futura"**. (Tomada de PROYECTO: "EDUCACIÓN MEDIA, CON ÉNFASIS EN EDUCACIÓN PARA EL TRABAJO").

En esta ocasión aprenderemos a elaborar gráficas de funciones reales usando la aplicación CABRI II cuya licencia debe de estar en su institución, aunque en Internet existe una aplicación similar, llamada REGLA Y COMPÁS, y que es de uso libre en la red.

De mucha utilidad es la combinación de varias de las herramientas de CABRI para dibujar la gráfica de una función. El fundamento de la construcción de la gráfica hace referencia a la definición de función y al conocimiento de su dominio, pues es claro que a dicha variable sólo pueden asignársele elementos de ese dominio, dado que sin esta condición se visualizará un mensaje de error al intentar calcular el valor de la función. Cabe recordar aquí que, en principio, las funciones se definen en el conjunto de los números reales, pero debe indagarse si hay posibles casos de división por cero y la existencia de raíces pares o logaritmos de reales negativos. (Ver guía 1 de la unidad 2).

Conocidos la definición y el dominio de una función, el trazado de la gráfica usando CABRI, se reduce a pedirle a la máquina que dibuje el lugar geométrico de los puntos que satisfacen cierta condición, implícita en la definición analítica (fórmula), situación que veremos más adelante mediante algunos ejemplos.

En el campo laboral es innegable el uso, cada vez más frecuente, de herramientas tecnológicas que facilitan la realización eficiente de muchas tareas rutinarias, pero necesitan de personal idóneo y capacitado para manejarlas. Tal es el caso, digamos, de calculadoras, impresoras, despulpadoras, cosechadoras… y tantas otras, pues la tecnología actual suministra herramientas para todas las actividades.

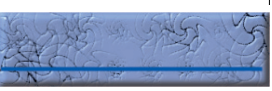

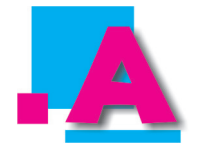

Leo e intento resolver las siguientes cuestiones que se requieren para encarar el tema de esta guía. Si tengo dificultades, consulto en las fuentes adecuadas.

- Escribo las fórmulas para calcular el área del rectángulo, del triángulo y del trapecio.
- Si  $Y = F(x) = 2X^3 X^2 + 1$ , calculo F(1), F(-2), F(0) y F(a).
- ¿Qué tecnología puede usar para resolver las anteriores situaciones?

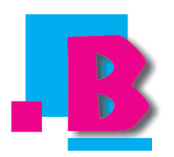

Leo, analizo e interiorizo los conceptos que se describen. Anoto en el cuaderno de matemáticas lo que aparece en el recuadro verde y si es preciso, copio conscientemente los ejercicios que aparecen resueltos.

Una de las principales aplicaciones del cálculo integral se relaciona con la búsqueda del área bajo una curva, problema ya encarado en la antigua Grecia por Arquímedes mediante el método exhaustivo, que consiste en reducir dicha área a la sumatoria del área de rectángulos de base cada vez más estrecha, tendiendo a cero. Veremos, pues, el manejo del operador sigma que permite expresar una sumatoria, para luego desembocar en la integral definida.

El operador  $\Sigma$ . Si queremos indicar la suma de los diez primeros números naturales, escribimos 1+2+3+4+5+6+7+8+9+10. Pero podemos expresar lo mismo usando un símbolo más compacto, llamado el OPERADOR SIGMA, así  $\sum_{i=1}^{10} J$ , que se lee "Suma de los elementos J, variando J entre 1 y 10.

Orros ejemplos del operador de summatoria son:

\n
$$
\sum_{j=1}^{6} J^2 = 1^2 + 2^2 + 3^2 + 4^2 + 5^2 + 6^2 = 1 + 4 + 9 + 16 + 25 + 36
$$
\n
$$
\sum_{j=1}^{5} (J-1)^3 = 0^3 + 1^3 + 2^3 + 3^3 + 4^3 = 0 + 1 + 8 + 27 + 64
$$
\n
$$
\sum_{j=0}^{n} 2^j = 2^0 + 2^1 + 2^2 + 2^3 + \dots + 2^n = 1 + 2 + 4 + 8 + \dots + 2^n
$$
\n
$$
\sum_{j=0}^{n} (-1)^j \cdot j = (-1)^0 \cdot 0 + (-1)^1 \cdot 1 + (-1)^2 \cdot 2 + \dots + (-1)^n \cdot n = 0 - 1 + 2 - 3 + \dots + (-1)^n \cdot n
$$

El área bajo una curva: la medida del área de una región plana (o no) es un número real; en el caso particular de una región triangular plana, por ejemplo, la medida del área está expresada por el semiproducto de las medidas de uno de los lados y de la altura relativa al lado considerado; si es una región rectangular plana, la medida del área se expresa como el producto de las medidas de dos lados consecutivos; el de una región circular plana es el límite del área de una región poligonal regular de n lados inscrita o circunscrita a la circunferencia frontera, cuando el número de lados tiende a infinito.

Consideremos una función Y=F(x), continua (que no se interrumpe) y positiva (que está por encima del eje x), cuya gráfica es la curva AB que se muestra en la parte superior de la figura:

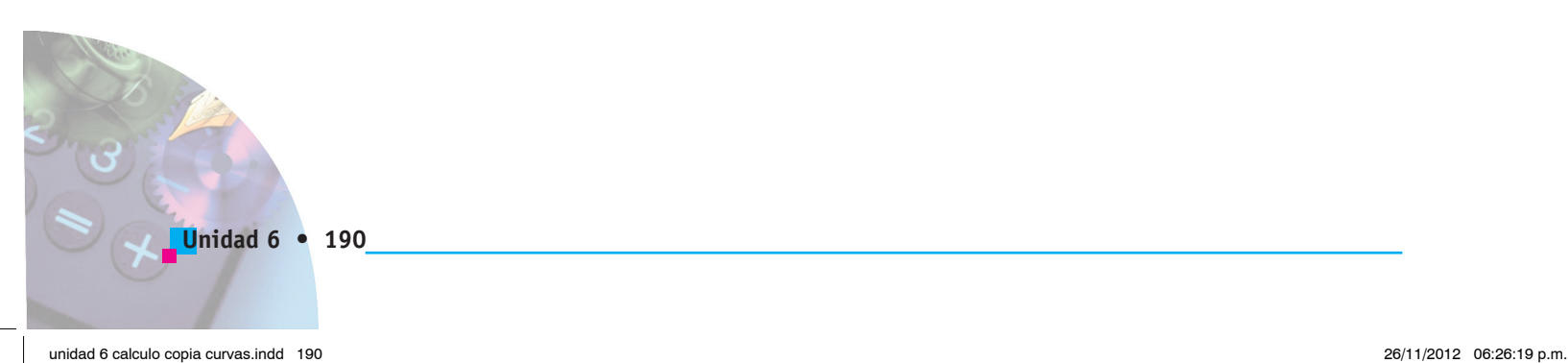

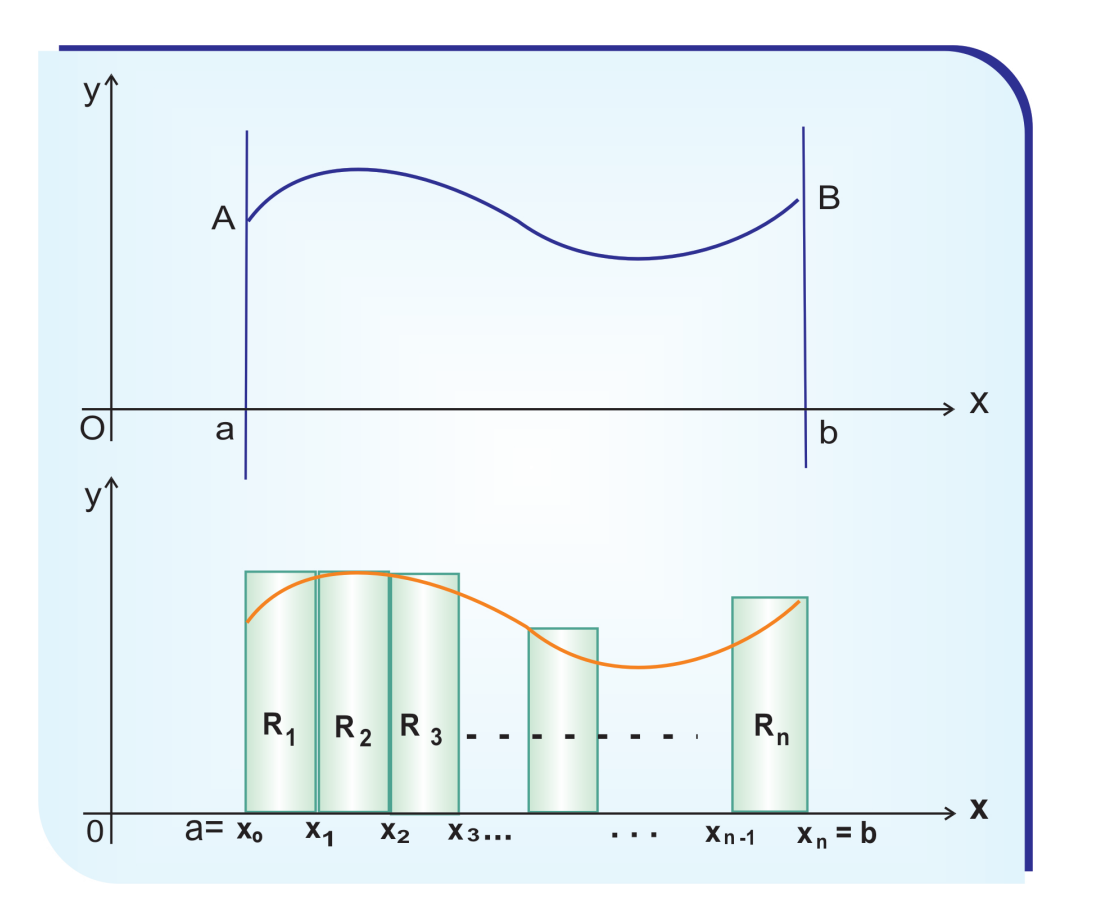

Nótese que la frontera superior es, como ya se dijo, la curva de la función  $Y = F(x)$ ; la frontera izquierda es la recta  $X = a$ ; la frontera derecha es la recta  $X = b$ ; la frontera inferior es el eje horizontal cuya ecuación es  $Y = 0$ .

Si el intervalo  $[a,b]$  se divide en n sub-intervalos congruentes cuyos extremos respectivos son:  $a = x_0, x_1, x_2, ..., x_{n-1}, x_n = b$  y de tal modo que  $x_0 < x_1 < x_2 < x_3$ ..... $x_{n-1} < x_n$ , se puede hallar una aproximación al área, sumando las áreas de todos los rectángulos sombreados que se muestran en la parte inferior de la gráfica, o sea:  $Area = R_1 + R_2 + R_3 + ... + R_n$ .

Abora, área de 
$$
R_1 = (x_1 - x_0) * F(x_1)
$$

\nÁrea de  $R_2 = (x_2 - x_1) * F(x_2)$ 

\nÁrea de  $R_3 = (x_3 - x_2) * F(x_3)$ 

Área de  $R_n = (x_n - x_{n-1})^* F(x_n)$ . Si se suma ordenadamente, da:  $R_1 + R_2 + R_3 + \dots R_n = (x_1 - x_0)F(x_1) + (x_2 - x_1)F(x_2) + (x_3 - x_2)F(x_3) + (x_n - x_{n-1})F(x_n)$ Como todos los intervalos son congruentes, se puede afirmar que:  $x_1 - x_0 = x_2 - x_1 = x_3 - x_2 = ... = x_n - x_{n-1}$ y si la longitud es  $l = \frac{b - a}{\cdot}$ , queda:  $R_1 + R_2 + R_3 + \dots R_n = l[F(x_1) + F(x_2) + F(x_3) + \dots)F(x_n)]$ . 0 sea:  $\sum_{i=1}^{n} R_j = l \sum_{j=1}^{n} F(x_j)$ . Por ser  $l = \frac{b-d}{a}$ , cuando n crece, l es cada vez más pequeño; además, cuanto más crece el número n de intervalos tanto mayor es la aproximación del área buscada, lo que significa que el área entre a y b queda definida por: Área entre a y b =  $n \xrightarrow{Lim} l \sum_{i=1}^{n} F(x_i)$ .

#### **CONEXIÓN CON LA INTEGRAL**

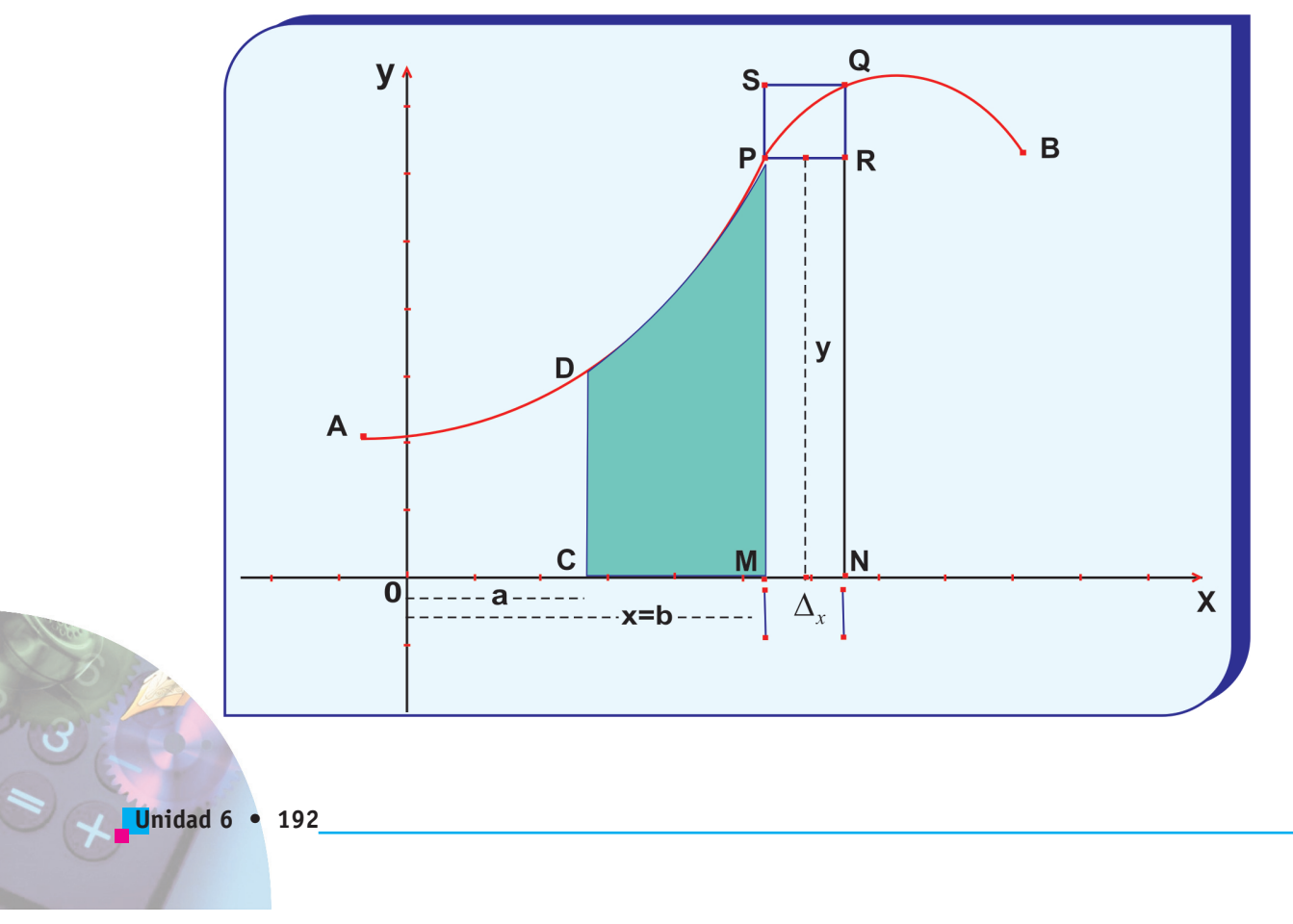

Como en el caso anterior, consideremos el área limitada por la función Y=F(X), el eje de las X, la recta X=a y X=b (La superficie de color azul de la figura anterior). Sea CD una ordenada fija y MP una ordenada variable y U la medida del área CMPD.

Cuando x toma un incremento pequeño  $\Delta_x$ , U toma un incremento  $\Delta_{\mu}$ , que corresponde al área MNPQ. Completando los rectángulos MNRP y MNQS, se ve que el área MNRP es menor que el área MNQP y ésta a su vez es menor que el área MNQS, o sea: *ÁreaMNRP < ÁreaMNQP < ÁreaMNQS.* 

Luego:  $\Delta_x$  \*  $MP < \Delta_u < \Delta_x$  \*  $NQ$ ; y dividiendo por  $\Delta_x$ :  $MP < \frac{\Delta_u}{\Delta_u} < NQ$ .

Ahora, hagamos tender  $\Delta_x$  hacia cero; como MP queda fija y Q tiende hacia P, es lógico que NQ tenderá hacia MP. En esas condiciones:

$$
\lim_{Q \to P} NQ = \lim_{\Delta_x \to 0} \frac{\Delta_u}{\Delta_x}
$$
. Y pasando al límite:

 $MP = \frac{du}{dx}$ . Como MP es una ordenada (y=F(x)), resulta que  $du = F(x)dx$ , que

es una ecuación diferencial, que se resuelve por integración. Por lo tanto, si se

integra a los dos lados, queda:  $\int du = \int F(x)dx$ ; cuya solución es  $U = f(x) + C$ . Para hallar *C*, observamos que cuando *U* =*0*, *x* = <sup>a</sup>, y sustituyendo en la solución general:  $0 = f(x) + C$ ; luego  $C = -f(x)$  y en consecuencia, la solución se convierte en: *U*=*f* (*x*)-*f* (a). Finalmente, si hacemos *x* = *b*(con *b*>a) se obtiene:

Área CMPD =  $f(b)$ - $f(a)$ . Esta diferencia se representa por:  $\int_a^b f'(x)dx$ , que se lee

"la integral desde a hasta **b** de f '(x) por diferencial dx. La operación se llama integración entre límites; **a** es el límite inferior y **b** el límite superior. Como al hacer los cálculos la constante de integración desaparece, la expresión anterior se llama **integral definida**. En efecto:

, que constituye el teorema fundamental del cálculo o regla de Barrow.  $_{a}^{a}J^{b}(x)dx = [f(x) + c]_{a}^{a} = {f(0) + c} - {f(a) + c} = f(b) - f(a)$ 

Como se ve, para resolver la integral definida se integra la función y sin tener en cuenta la constante de integración, pues se anula, se calcula el valor de la función para el límite superior **b**, se halla el valor de la función para el límite inferior a, y finalmente se establece su diferencia.

**Ejemplo1:** hallar  $\int_1^4 X^2 dx$ 

Solution: 
$$
\int_1^4 X^2 dx = \left[\frac{X^3}{3}\right]_1^4 = \left[\frac{4^3}{3}\right] - \left[\frac{1^3}{3}\right] = \frac{64}{3} - \frac{1}{3} = 21
$$

**Ejemplo 2:** hallar  $\int_0^{\pi} \cos X dx$ **Solución:**  $\int_0^{\pi} \cos X dx = [\text{Sen} X]_0^{\pi} = (\text{Sen} \pi - \text{Sen} 0) = 0 - 0 = 0$  $\int_0^{\pi}$ CosXdx =  $[SenX]_0^{\pi}$  = Sen $\pi$  – SenO) = 0 – 0 = 0

Como aplicación al cálculo de área usando la integral definida, se proponen algunos problemas que pueden ser comprobados utilizando fórmulas de la geometría.

1. En la siguiente figura, calcular el área limitada por la función  $Y = 3$ ,  $X = 2$ ,  $X = 6$  y el eje de las equis  $(Y = 0)$ .

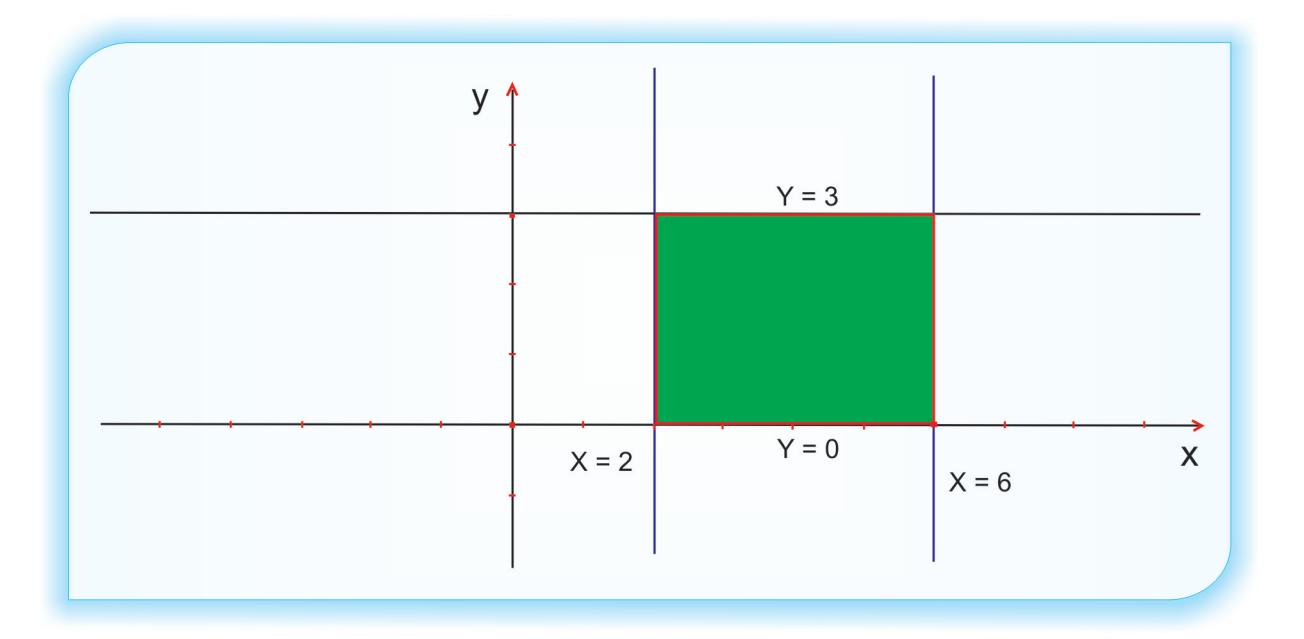

**Solución:** se trata de calcular el área de color verde.

$$
\text{Área} = \int_2^6 3dx = [3X]_2^6 = (3 * 6) - (3 * 2) = 18 - 6 = 12 \text{ unidades}^2
$$

Comprobación geométrica:

Se trata de hallar el área de un rectángulo que tiene 4 y 3 unidades de longitud en

la base y la altura, respectivamente. Luego Área = 4  $*$  3 = 12 unidades cuadradas, resultado igual al obtenido antes.

- y  $Y = 2X$  $X = 3$  $X = 0$  $Y = 0$  $\times$
- 2. En la figura que sigue, hallar el área de color azul que está limitada por la función *Y*=2*X*, *X*=0, *X*=3, *Y*=0

**Solución:** Área =  $\int_0^3 2x dx = [x^2]_0^3 = (3^2) - (0^2) = 9 - 0 = 9$  unidades cuadradas.

Comprobación geométrica:

En el triángulo, si  $X = 3$  entonces  $Y = 6$ . Luego la base y la altura del triángulo miden 3 y 6 unidades, respectivamente. Y para el triángulo:

Área =  $\frac{base * altura}{2} = \frac{3 * 6}{2} = 9$  unidades cuadradas, resultado igual al anterior. 3. En la figura siguiente hallar el área de color azul.

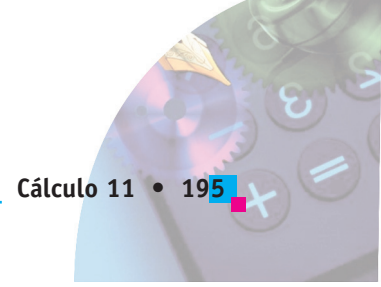

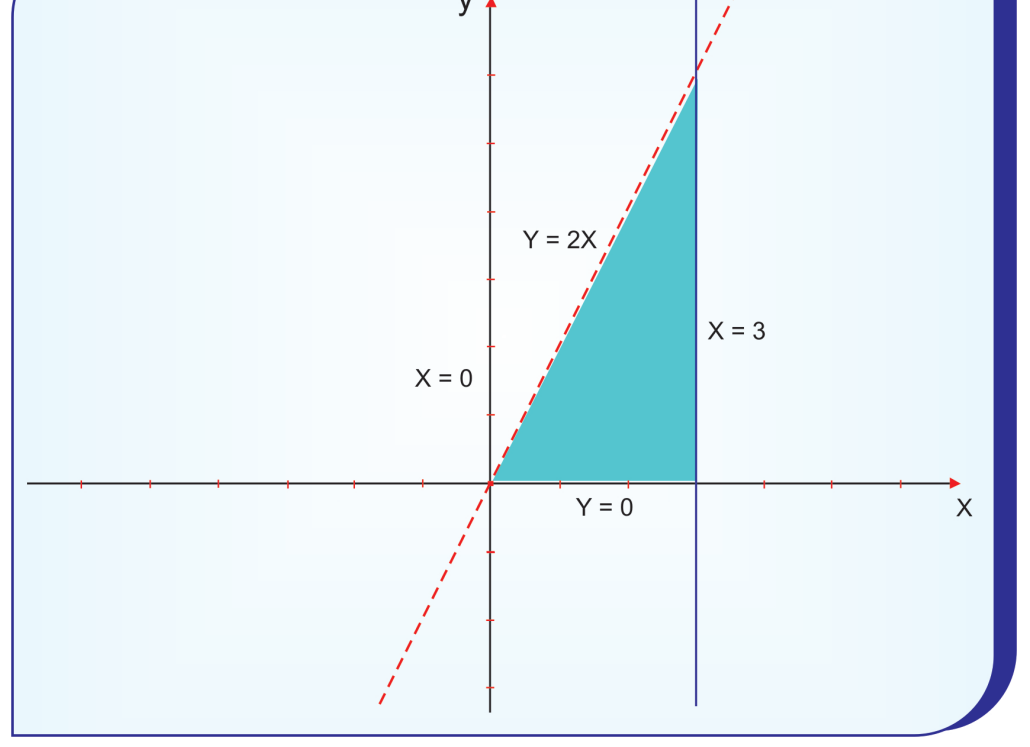

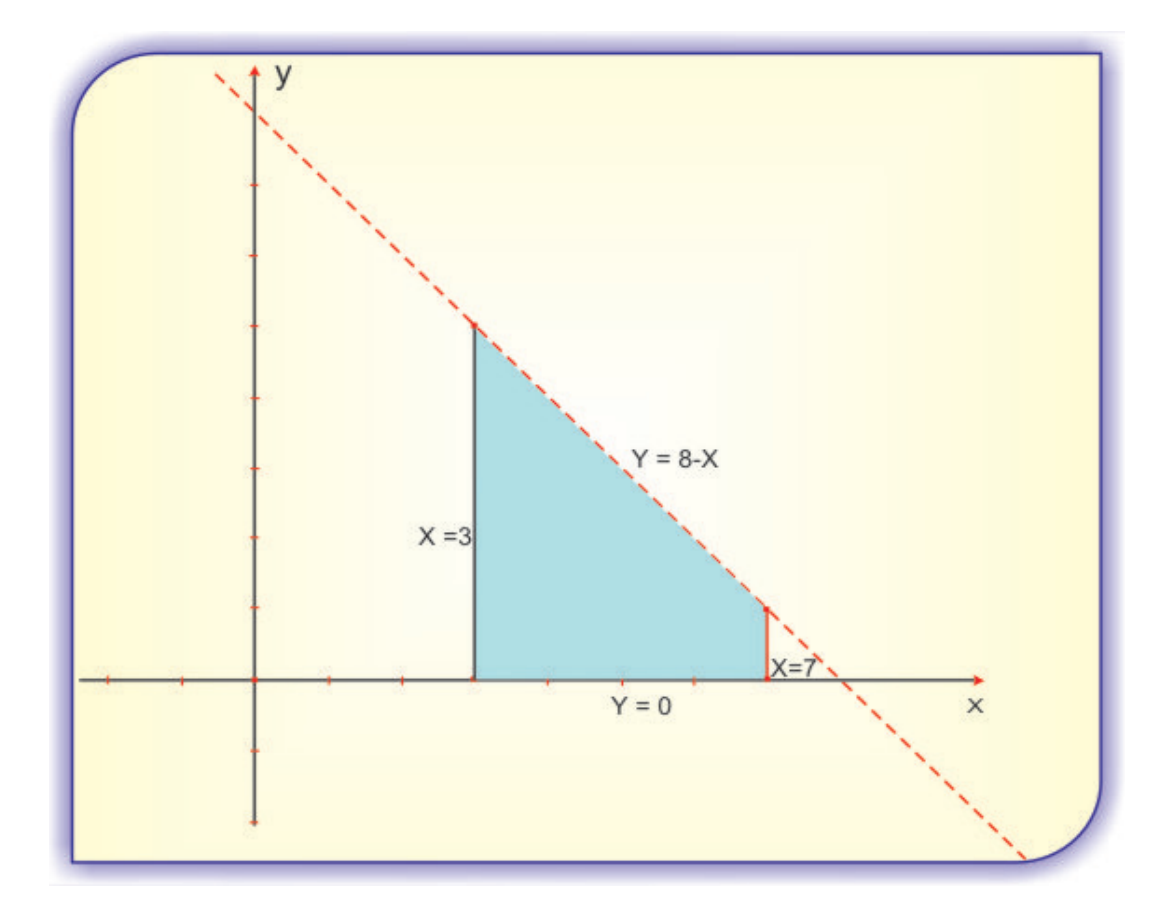

**Solución:** el área está limitada por la función Y = 8 - X, X = 3, X = 7, Y = 0. Luego: Área =  $\int_3^7 (8 - X) dx = \left[ 8X - \frac{X^2}{2} \right]_3^7 = \left( 8 \times 7 - \frac{7^2}{2} \right) - \left( 8 \times 3 - \frac{3^2}{2} \right) = \frac{63}{2} - \frac{39}{2} = 12 \text{ U}^2$ 

Comprobación geométrica:

La superficie azul corresponde a un trapecio cuyas bases miden 5 y 1 unidades, respectivamente, y cuya altura es de 4 unidades. Por tanto:

Área =  $\frac{(Base1 + Base2) * altura}{2} = \frac{(5 + 1) * 4}{2} = 12$  unidades cuadradas, igual que por el método de la integral definida.

Propiedades de la integral definida

1. 
$$
\int_{a}^{a} f'(x) dx = 0
$$

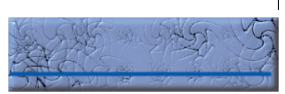

- 2.  $\int_{a}^{b}$ a
- 3.  $\int_a^b C f'(x) dx = C \int_a^b f'(x) dx$ , siendo C una constante.

4. 
$$
\int_{a}^{b} [f'(x)x \pm g'(x)]dx = \int_{a}^{b} f'(x)dx \pm \int_{a}^{b} g'(x)dx
$$

5.  $\int_{a}^{b} f'(x) dx + \int_{b}^{c} f'(x) dx = \int_{a}^{c} f'(x) dx$ , siendo a < b < c

Desarrollado el tema de cálculo planteado en la guía, hagamos uso de una herramienta tecnológica para construir gráficas como las que se vieron en el desarrollo del paso B. Usaremos la aplicación CABRI II.

Con un compañero, vayan a la sala de computadores y ejecuten, paso a paso y comprensivamente, lo siguiente:

Entramos a CABRI; con **Mostrar ejes** de la herramienta Dibujo (botón 11) visualizamos el plano cartesiano. Para hallar algún punto que cumpla la condición impuesta en la definición se usan **Punto** sobre objeto de la herramienta **Puntos** (botón 2), se dibuja un punto A sobre el eje X , de modo que su abscisa X le pertenezca al dominio de la función; mediante la opción **Ecuación y coordenadas** de la herramienta **Medir** (botón 9) visualizamos las coordenadas de A. Para calcular el valor Y de la función es suficiente activar **Calcular** de la herramienta **Medir** (botón 9) e ir introduciendo en la calculadora las cantidades y los operadores correspondientes, teniendo el cuidado de asignarle a la variable X la abscisa del punto A, señalándola con el puntero. El resultado se obtiene pulsando " = ". Con clic sostenido se arrastra ese resultado a cualquier parte de la pantalla. Ahora, se localiza en el plano cartesiano un punto P cuya abscisa sea la misma de A y que tenga por ordenada el valor Y de la función (el que acabamos de calcular). Para ubicar con precisión el valor de Y se activa la opción **Transferencia de medidas** de la herramienta **Construir** (botón 5), apuntamos al resultado (valor de Y) y luego señalamos el eje vertical desde el origen: se visualiza un punto sobre ese eje. Se trazan entonces una perpendicular al eje Y por ese punto y otra perpendicular al eje X por el punto A, se dibuja la intersección P de las dos perpendiculares. (P es un punto que satisface el lugar geométrico especificado en la definición). Se puede comprobar que si con el puntero se desplaza el punto A sobre el eje X, el punto P describe cierta trayectoria en el plano. Para visualizar esa trayectoria (la gráfica de la función) es suficiente activar la opción **Lugar geométrico** de la herramienta **Construir** (botón 5), apuntar primero a P y luego al punto A.

**Ejemplo 1:** dibujar la gráfica de la función lineal Y = 2X - 3

- a) Empezamos con **Mostrar ejes** de la herramienta **dibujo**. Con los botones de desplazamiento centramos el sistema de coordenadas (por comodidad).
- b) Con **Comentarios** de la herramienta **Ver** (botón 10) se escribe la fórmula que define la función: Y=2X-3 (se hace como ayuda al emplear la calculadora, pero podría no escribirse).
- c) Como el dominio son los reales, con **Punto** de la herramienta **Puntos** se crea un punto A sobre el eje X y con **Ecuación y coordenadas** de la herramienta **Medir**, se buscan las coordenadas del punto A.
- d) Con **Calcular** de la herramienta **Medir** se introduce en la calculadora la expresión  $2*$  (se señala la abscisa de A) - 3. Al pulsar "=" aparece el valor de "Y", resultado que se debe arrastrar hasta una zona libre del área de trabajo.
- e) **Con Transferencia de medidas** de la herramienta **Construir**, se pasa el resultado anterior al eje "Y", desde el origen y acorde con el signo, visualizándose un segmento que va desde el punto (0, 0) hasta el punto que dibujó la máquina.
- f) Por el punto antes nombrado se traza una perpendicular al eje Y, por el punto A una perpendicular al eje X y en la intersección de esas perpendiculares se dibuja el punto P, que es quien va a generar el lugar geométrico cuando se desplaza A sobre el eje horizontal, como puede comprobarse pulsando en la opción **Puntero** de la herramienta **Punteros** (botón 1) y con clic sostenido se arrastra el punto A sobre el eje horizontal.
- g) Con **Lugar geométrico** de la herramienta **Construir**, se apunta primero a P y luego a A (el lugar geométrico generado por P cuando se desplaza A) para que aparezca la gráfica de la función lineal, como se ve en la figura.

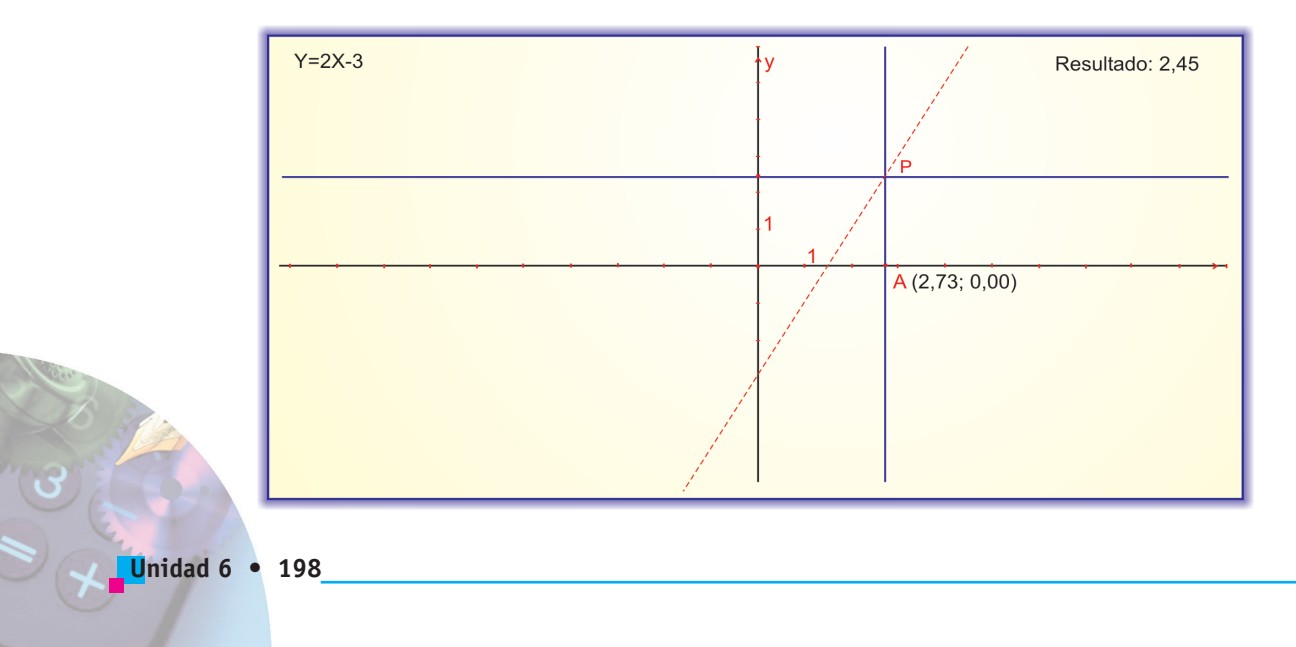

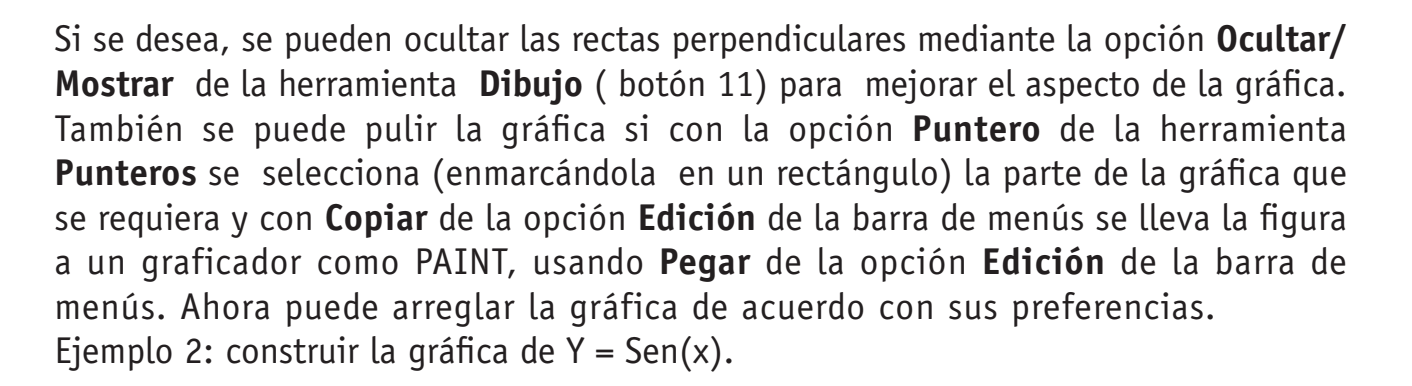

En la calculadora de CABRI están predefinidos algunos operadores como el acento circunflejo " ^ ", que se usa para indicar potenciación y que se puede obtener desde el teclado numérico activando **Num Lock** y sosteniendo **Alt** mientras se digita el código **ascii** 94; también están disponibles los signos de operación +, -, \*, /; los paréntesis ( ); igualmente hay algunas funciones especiales como seno, coseno, tangente y sus inversas que se obtienen usando Inv; raíz cuadrada (sqrt), logaritmo natural (ln), logaritmo decimal (log), valor absoluto (abs) y la constante Pi. Con " = ", que aparece en dos partes, se obtiene el resultado final, el cual, con clic sostenido, puede arrastrarse a cualquier lugar del área de trabajo. Para dibujar la gráfica de la función Y=Sen(x) el proceso es exactamente igual al del ejemplo 1 y por tanto se omiten los nombres de las herramientas en las que se encuentra cada opción:

- a) Con **Mostrar ejes** se visualizan y se centran.
- b) Con **Comentarios** se escribe Y=Sen(x) (recuérdese que el objetivo es guiarnos para realizar las operaciones con la calculadora de CABRI).
- c) Como el dominio son los reales, sobre el eje x se dibuja un punto A y se leen sus coordenadas usando **Ecuación y coordenadas.**
- d) Con **Calcular** se abre la calculadora y se señalan con el puntero Sin, la abscisa de A y después en " ) " para cerrar el paréntesis. Se pulsa " = "; se arrastra el resultado a una zona libre del área de trabajo.
- e) Con **Transferencia de medidas** se pulsa sobre el resultado anterior y sobre el eje Y, desde el cero. Luego se construye una **Perpendicular** al eje Y por el extremo del resultado anterior y otra **Perpendicular** al eje X que pase por A y se dibuja un punto P en su intersección.
- f) Con **Lugar geométrico** se señalan, primero P y luego A para que la gráfica se visualice de modo similar a la que se ve en la figura:

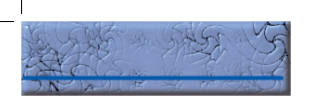

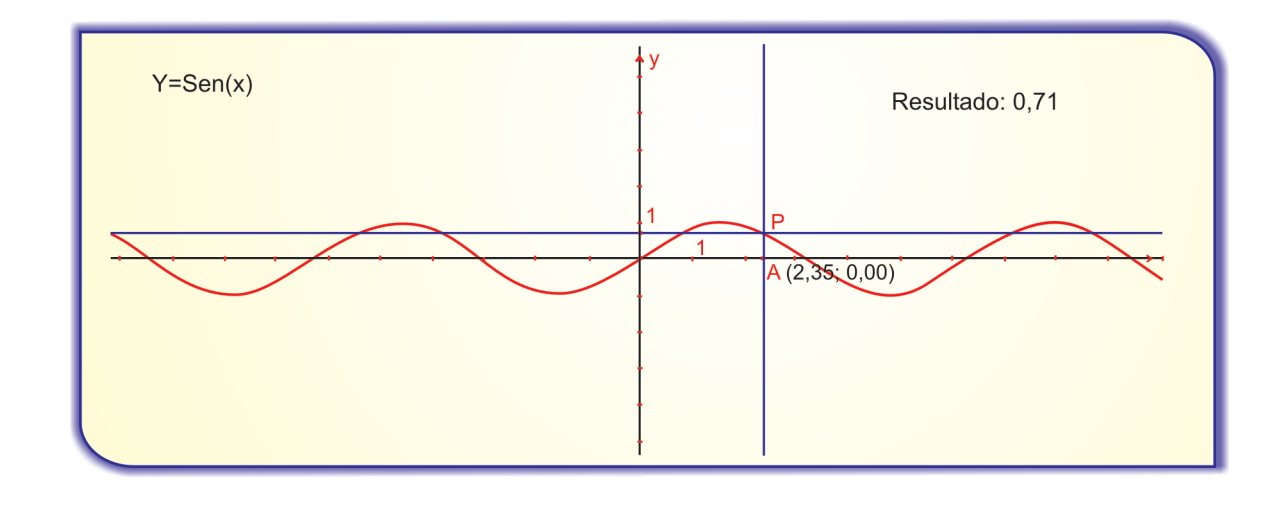

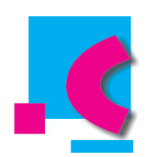

Para afianzar los conocimientos, con un compañero resolvemos los siguientes ejercicios.

Dadas las siguientes sumatorias, calcular los 10 primeros elementos en cada caso y luego comprobar la validez de la fórmula usando valores particulares de n:

1. 
$$
\sum_{j=1}^{n} 2j = n(n + 1)
$$
  
\n2. 
$$
\sum_{j=1}^{n} (2j - 1) = n^2
$$
  
\n3. 
$$
\sum_{j=1}^{n} j^3 = \frac{n^2(n + 1)^2}{4}
$$
  
\n4. 
$$
\sum_{j=1}^{n} j^2 = \frac{n(n + 1)(2n + 1)}{6}
$$
  
\n5. 
$$
\sum_{j=1}^{n} j = \frac{n(n + 1)}{2}
$$

unidad 6 calculo copia curvas.indd 200 26/11/2012 06:26:23 p.m.

Verificar las siguientes integrales:

 $\int_{1}^{3}x^{3}dx = 20$ 1. 2.  $\int_0^2 (2+x) dx = 6$ 3.  $\int_0^3 (2-x)^2 dx = \frac{8}{3}$ 4.  $\int_0^3 (3 - 2x + x^2) dx = 9$ 5.  $\int_{-1}^{2} (1 - x^2) dx = \frac{9}{4}$ 6.  $\int_{1}^{e} \frac{dx}{x} = 1$ 7.  $\int_2^3 \frac{2t dt}{1+t^2} = \ln 2$ 8.  $\int_0^{\frac{\pi}{4}} \text{Cosxdx} = 1$ 9.  $\int_0^{\frac{\pi}{4}} \text{Sec } 4x dx = \frac{4}{3}$ 10.  $\int_{\frac{\pi}{2}}^{\frac{\pi}{2}} \frac{\cos x}{\sin x} dx = 1 - \sqrt{2}$ 

Por integración, hallar el área de la superficie limitada por la función dada, las rectas dadas y el eje de las x. En cada caso elaborar una gráfica usando CABRI si es posible.

- 1.  $y = x^3$ ;  $x = 0$ ;  $x = 2$ ; (4 unidades cuadradas).
- 2.  $y = x^2$ ;  $x = 1$ ;  $x = 3$ ; (26/3).

3.  $y = 4x - x^2$ ; Las rectas pasan por los puntos de corte de la curva con el eje de las x. (32/3unidades cuadradas).

4.  $y = x^2 + x + 1$ ;  $x = 0$ ;  $x = 2$ ; (10 unidades cuadradas).

5. 
$$
y = 2x + \frac{1}{x^2}
$$
; x = 1; x = 4; (15,75 unidades cuadradas).

Usando CABRI, elaboro las gráficas de las siguientes funciones.

- 1. Y =  $X^3$   $4X^2$  + 3X +1 (equivale a  $Y = X^3 4X^2 + 3X + 1$ )
- 2.  $Y = Log(x)$
- 3. Y=  $\frac{2}{x}$  (observen que X no puede tomar el valor 0)
- 4.  $Y = Abs(x)$
- 5.  $Y = Tan(x)$

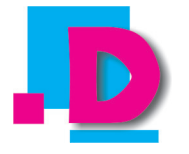

Como aplicación al tema desarrollado, con un compañero resolvemos las siguientes situaciones, discutimos el resultado con los de otros compañeros hasta ponernos de acuerdo y al final compartimos con el profesor para corregir posibles falencias.

1. Supongamos que en el proyecto de la LÍNEA, el túnel piloto, que será de una longitud de 8580 metros, deberá tener un diámetro de 4.5 metros como máximo y una altura de 5 metros a lo sumo (datos tomados de "EL TIEMPO", en su edición del 30 de julio de 2005). En la figura siguiente, y a la izquierda, se visualizan un esquema del túnel y una panorámica de la forma como se verá la boca de entrada una vez concluida la obra.

Un modelo matemático que describe aproximadamente la boca del túnel con las especificaciones preestablecidas, es la parábola cuya ecuación es:

 $(x - 2.25)^2 = -(Y - 5)$ , como se ilustra a la derecha de la gráfica.

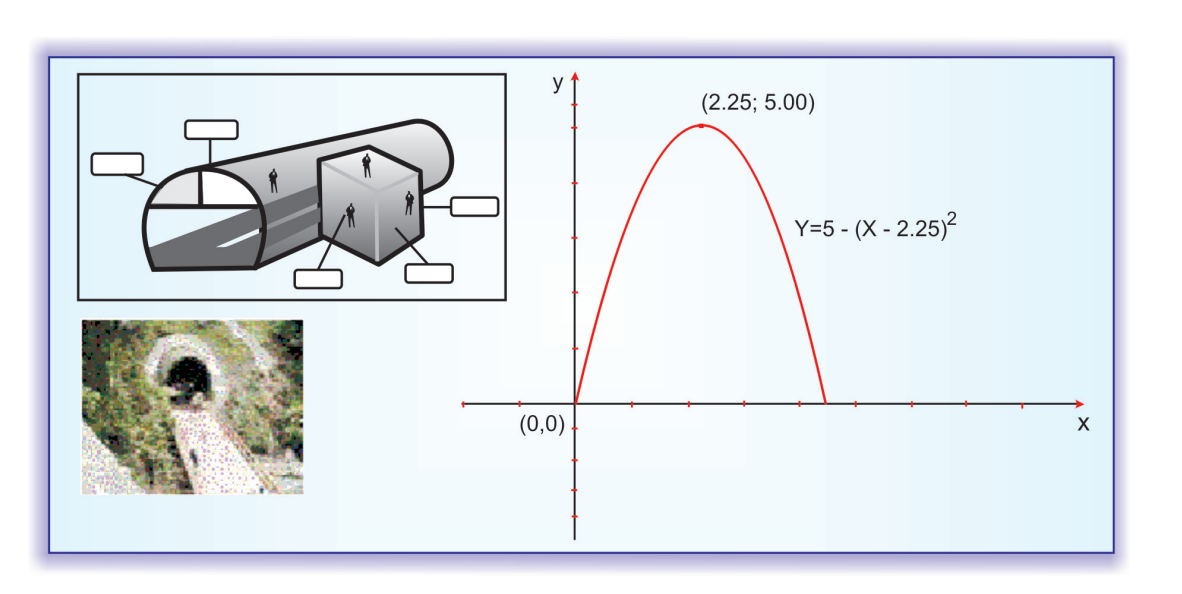

De acuerdo con lo expuesto, hallar el área de la boca del túnel usando el cálculo integral. (14.9 metros cuadrados, aproximadamente).

2. ¿Qué tipo de herramientas tecnológicas utilizan los ingenieros para los cálculos y diseños de obras de esta envergadura?

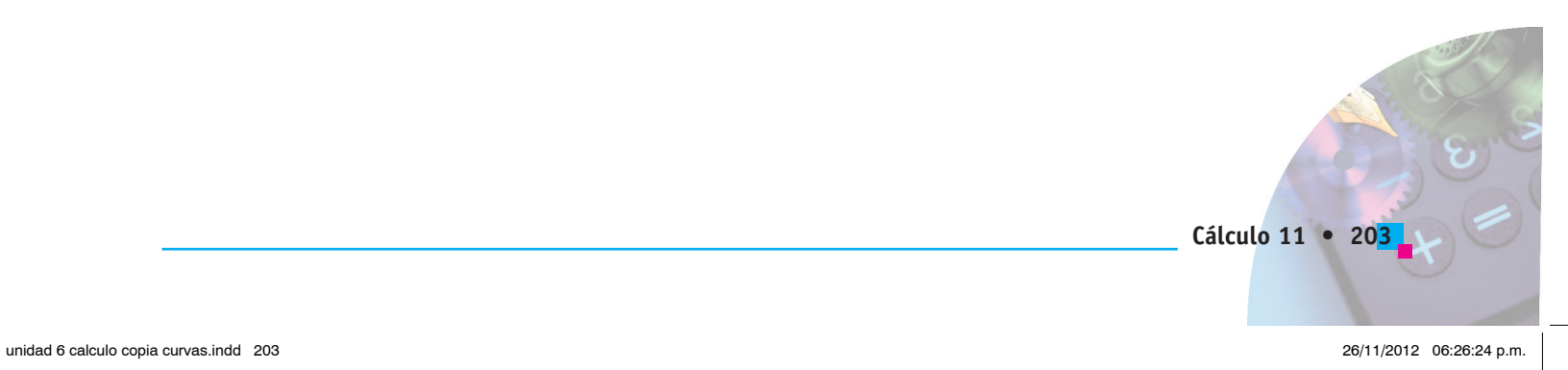

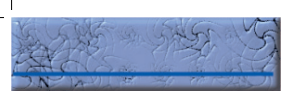

# **ESTUDIO Y ADAPTACIÓN DE LA GUÍA**

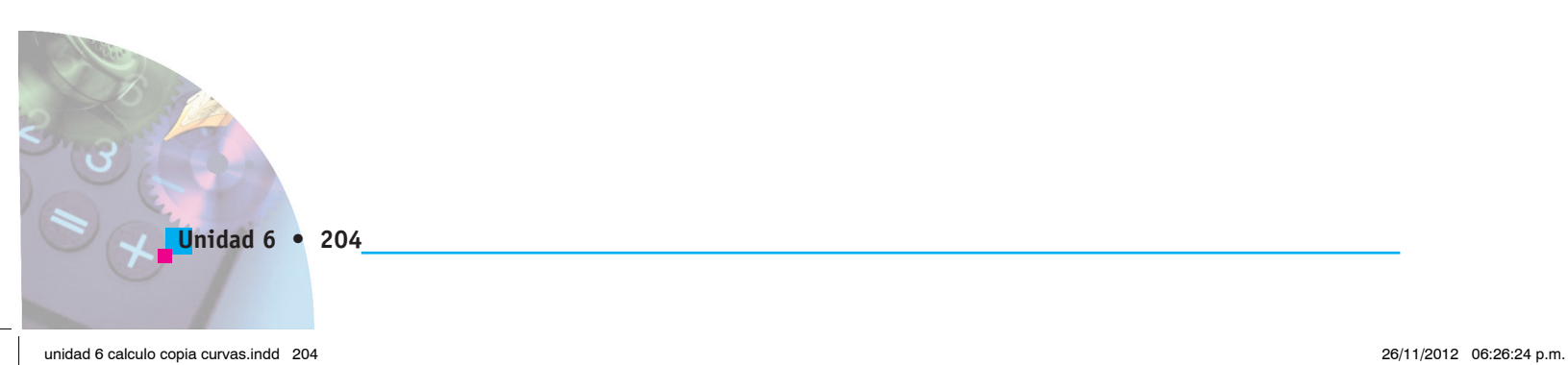